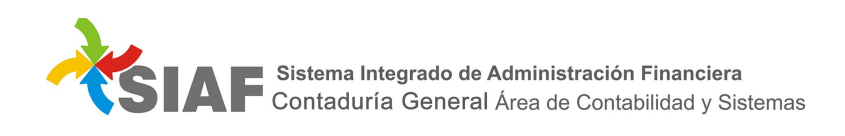

# INSTRUCTIVO Nº 01 /2018

Para: Usuarios de SIAF de DA de Carácter 1.

De: Contaduría Gral. - Área Metodología y Coordinación de Sistemas de Información.

Fecha: 01/01/2018

Asunto: Modificaciones en Solicitudes de Fondos para DA de Carácter 1.

### 1 - Alta Solicitud de Fondos

Las Solicitudes de Fondos se seguirán dando de alta como de costumbre:

Módulo>Contaduría – Función>Solicitud de Fondos (cualquiera sea la DA).

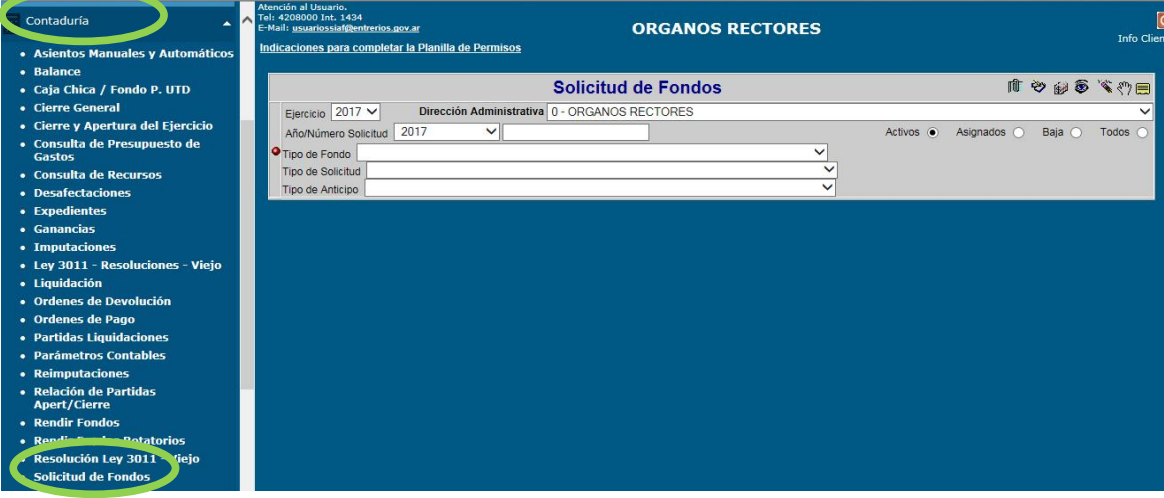

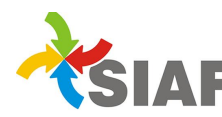

Al hacer clic en el permiso "Insertar un nuevo registro", aparecerá una pantalla como la siguiente:

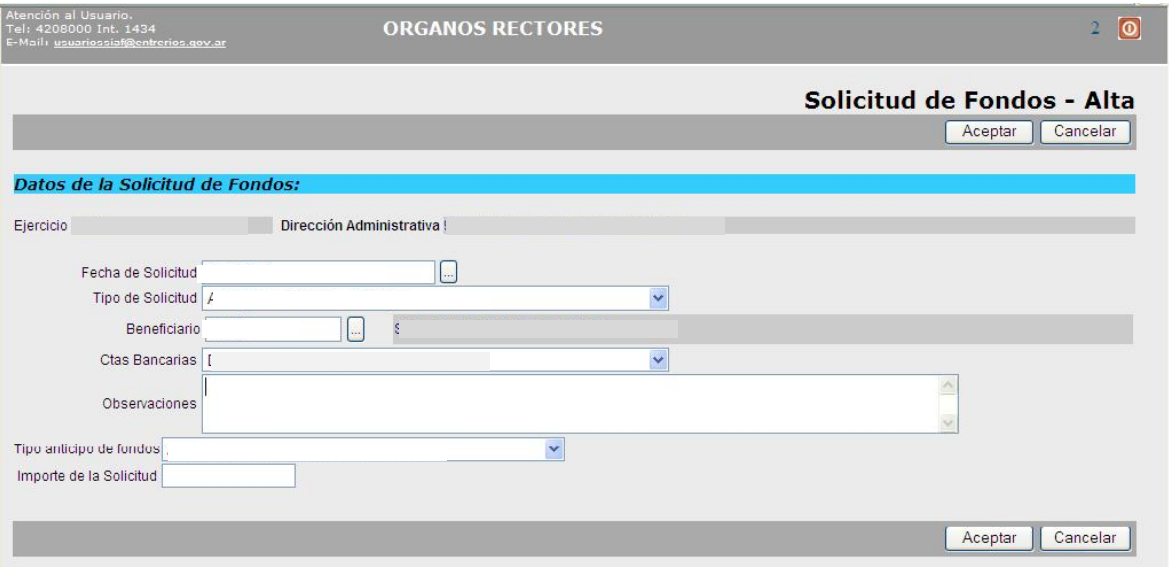

#### Se completan los datos (según el tipo de solicitud):

*Fecha de la Solicitud*: Se indica la fecha en la que se esta dando de alta el registro.

*Tipo de Solicitud:* Se elige el tipo de solicitud a dar de alta.

*Beneficiario:* Aquí ya estará predeterminado para cada Dirección el proveedor.

*Cuentas Bancarias:* se completa solo a los fines de indicar a la Tesorería Gral. donde se deberían depositar los fondos,  $\rightarrow$  es opcional.

*Observaciones:* Se describen aquí todas las observaciones que se crean necesarias.

*Tipo anticipo de fondo*s: Se elige el tipo de anticipo de fondos a dar de alta (Anticipo Transferencias, Anticipo Comisión de Servicios).

*Importe de la solicitud*: Se ingresa el importe a solicitar a la Tesorería Gral.

Una vez terminados todos los datos se hace clic en "Aceptar" para dar de alta la solicitud, o en "Cancelar" si no se quiere realizar la misma. El sistema asigna un número de Solicitud de Fondos.

Una vez dada de alta, mientras la solicitud de fondos este en estado activa, se puede modificar, con el permiso: "Modificar el registro seleccionado".

Para el caso de "Solicitudes de Fondos para Órdenes de Pago", deberán seleccionarse las órdenes de pago a incluir en la solicitud de fondos.

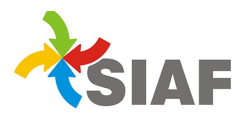

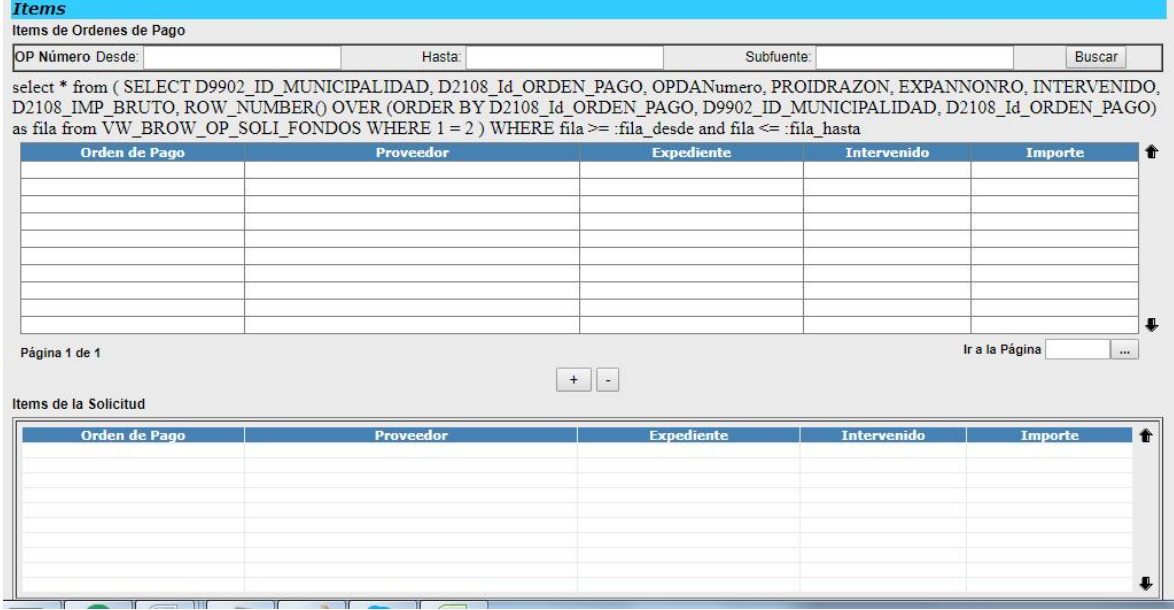

## 2 - Alta Expediente de Fondos y OP

Luego se deberá seleccionar la solicitud de fondos generada y hacer clic en el permiso: "Generar Expediente de Fondos".

Para generar el expediente se debe ingresar la fecha del mismo. Se recomienda ingresar algún concepto en el campo carátula, a los fines de que sea más sencillo identificar la solicitud.

En el apartado imputaciones, para el caso de "Solicitudes de Fondo para Ordenes de Pago", al seleccionar el permiso "Insertar partida", el sistema va a proponer la selección de partidas presupuestarias para imputar el expediente de fondos. Para el caso de Fondos Permanentes y Anticipos de Fondos, las imputaciones propuestas para el expediente, son las predefinidas según el tipo de anticipo que se trate.

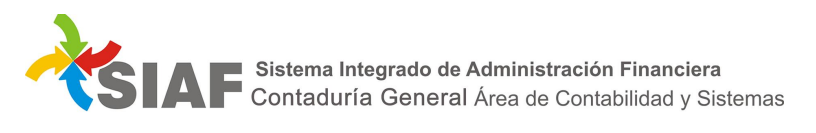

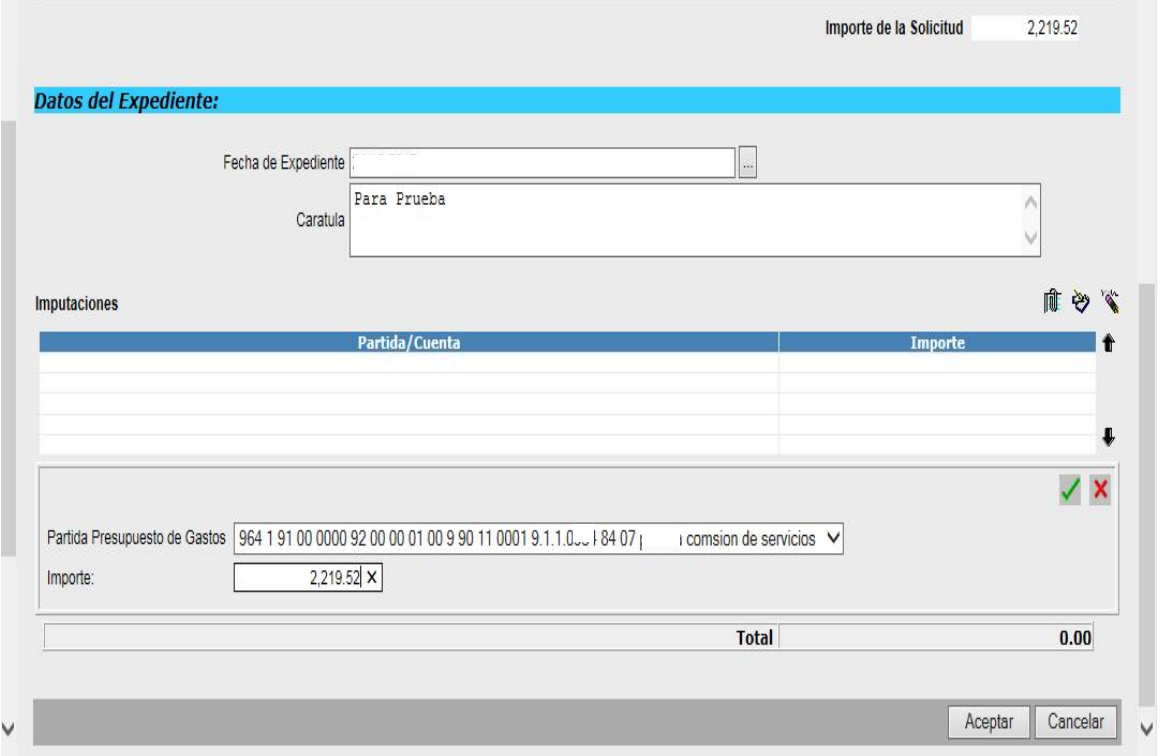

Es importante destacar, que debe realizarse un expediente de fondos por cada tipo de solicitud de fondos (para OP – Fondos Permanentes – Anticipos) y separar cada pedido según se trate de rentas generales por un lado y rentas afectadas por el otro.

Como siempre se generará el expediente y OP (autorizada y con el tilde "Paga Tesorería General). Posteriormente Tesorería General procederá a realizar la Orden de Pago Interna y el pago a favor de la Dirección de Administración.

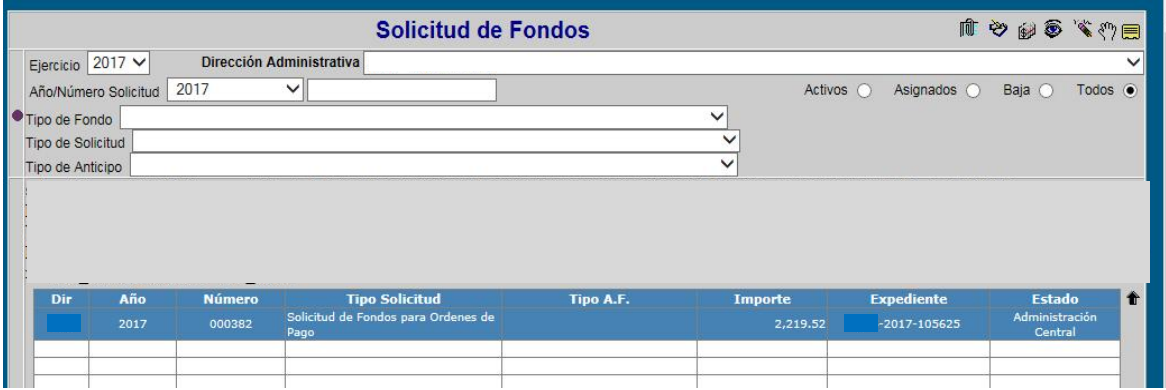

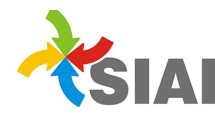

#### 3 - Ingreso de Fondos

Una vez efectivizado el pago por parte de la Tesorería General, la Dirección de Administración debe ingresarlos a través del modulo Tesorería - función Caja – permiso Comprobantes de la Caja Seleccionada.

Su imputación corresponderá al recurso de Tipo 41 definido para cada caso.

Es requisito imprescindible para que sea posible realizar las rendiciones de los pedidos de fondos tales como: Fondos Permanentes – Anticipo para Comisión de Servicios y Anticipo para Transferencias (todos de RG o RA) que el ingreso al recurso se efectúe desde la función Caja.

#### 4 – Observaciones:

#### $\Rightarrow$  Instructivo Nº 6 del 2009:

» Se modifica el 6º párrafo de la primera parte: Administración Central, entendiéndose que la imputación ya NO se realizará a cuentas extra presupuestarias sino a partidas de gastos del Inciso 9.

» Léase "Fondos Permanentes" en lugar de "Fondos Rotatorios"

#### $\Rightarrow$  Instructivo Nº 2 del 2013:

» Se modificada en la primera parte "Solicitud de Fondos", el 7º párrafo entendiéndose que la imputación ya NO se realizará a cuentas extra presupuestarias sino a partidas de gastos del Inciso 9.

» "Devoluciones de Fondos" no invertidos al cierre del ejercicio: se confeccionará Orden de Devolución, cuya imputación corresponderá al recurso del Tipo 41 donde se haya registrado su ingreso e indicando al Tesoro el ingreso a la partida de gastos del Inciso 9 seleccionado en el alta del expediente de fondos.

#### $\Rightarrow$  Instructivo Nº 6 del 2013:

» Modifica el 7º punto, ya que el Área Contable de la Contaduría General, verificará SOLO correspondencia entre recursos del Tipo 41 de cada una de las DA (ingreso de los fondos) y partidas del gastos del Inciso 9 del Tesoro (entrega de fondos).